Hi,

## Thank you!

If I press F12, I have the option to select what I want to boot from:

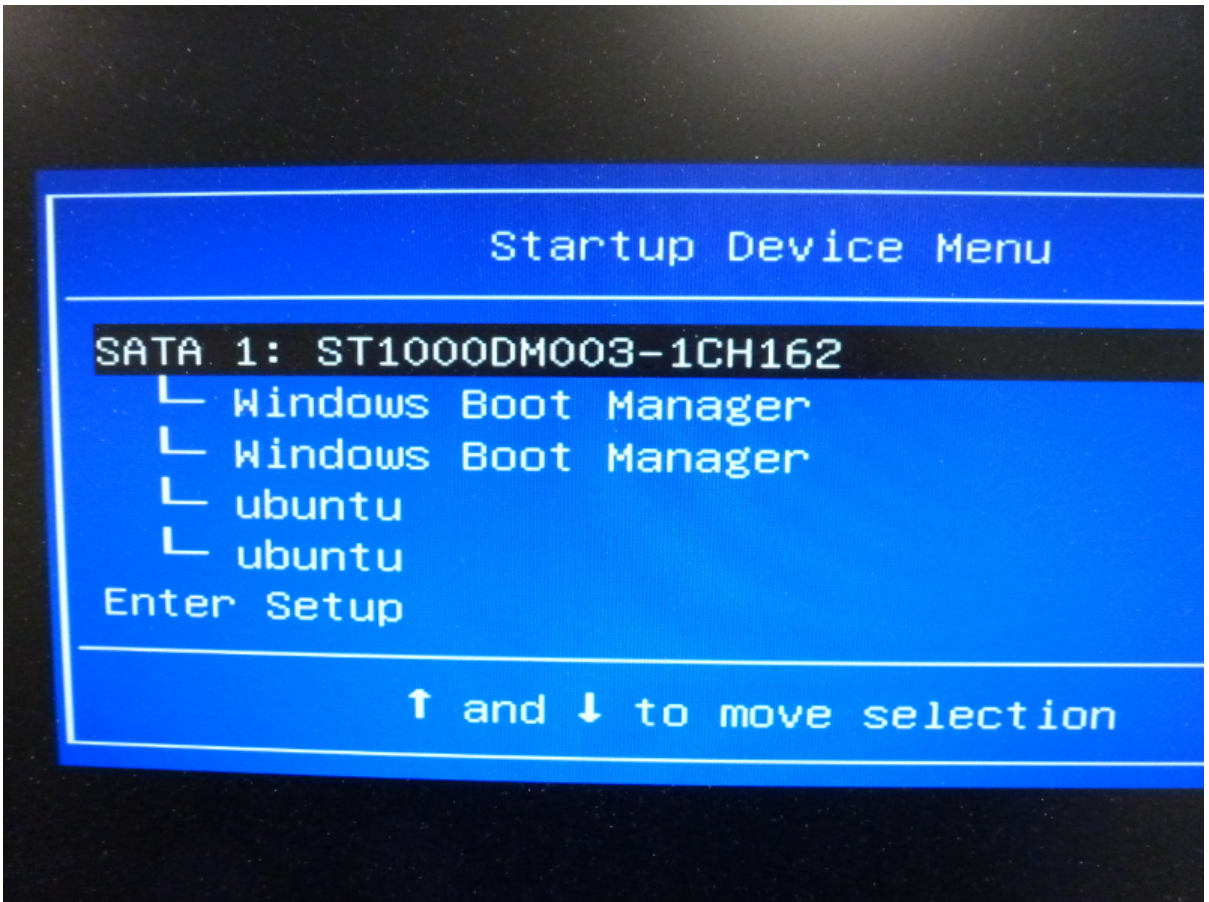

However, all I can do with this menu is to select. Even though there are the up and down arrows and it says to move selection, if you try to select any of them so you could try to move them, they automatically execute. So I can't move Ubuntu to #1. If I don't do anything when the computer is in the process of booting, Windows boots. If I select windows from the above menu, windows boots. If I select Ubuntu, I get the following Grub menu:

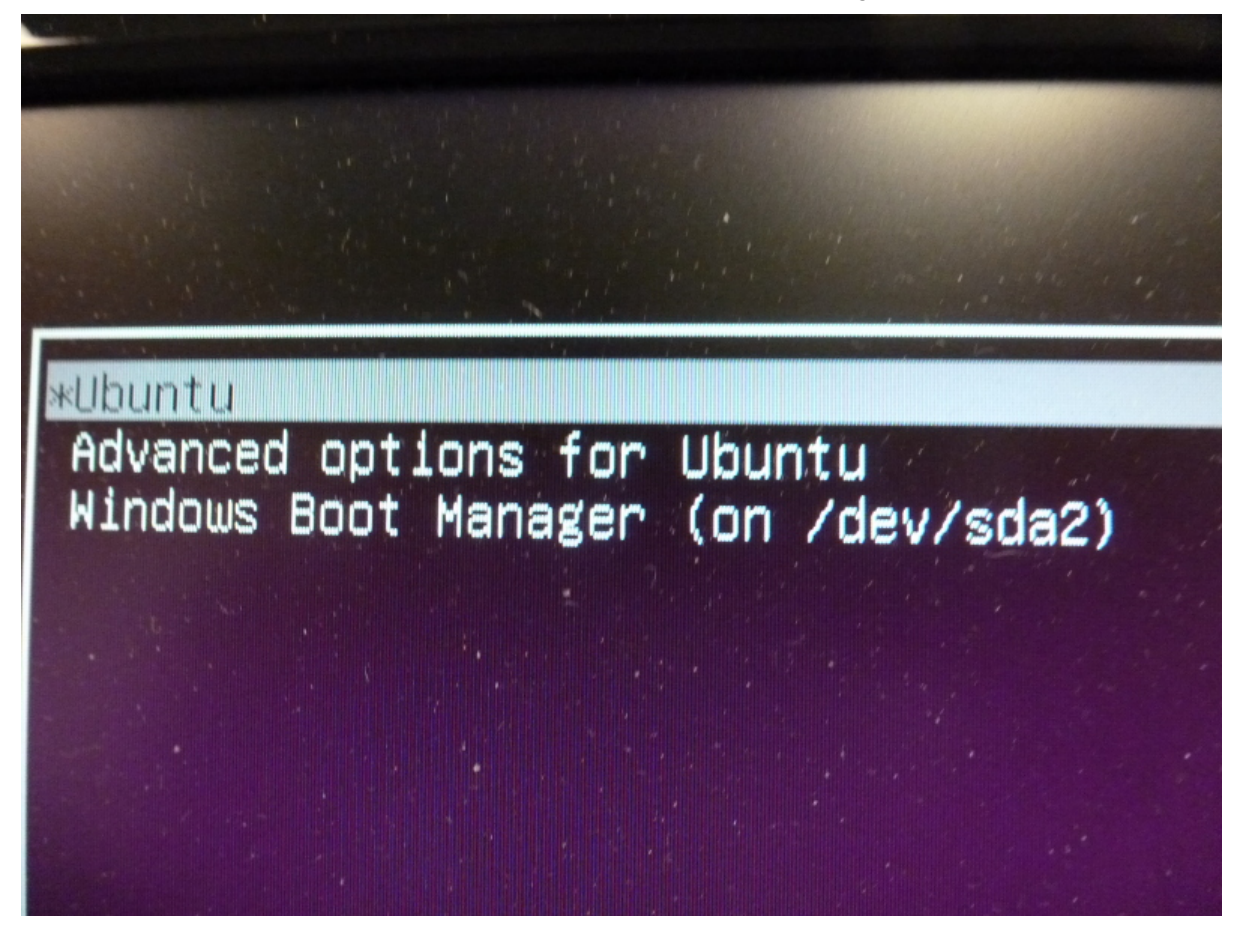

If I select Ubuntu, Ubuntu boots. If I select Windows, Windows boots. Before I upgraded to from 13.10 to 14.04, there was a selection for the Windows OS, and there was also an option for the Windows Recovery partition.

I went into the BIOS (Yes, I do know that isn't the proper terminology. I guess I'm set in my ways.) Here it is only place I could see any possibility of doing anything:

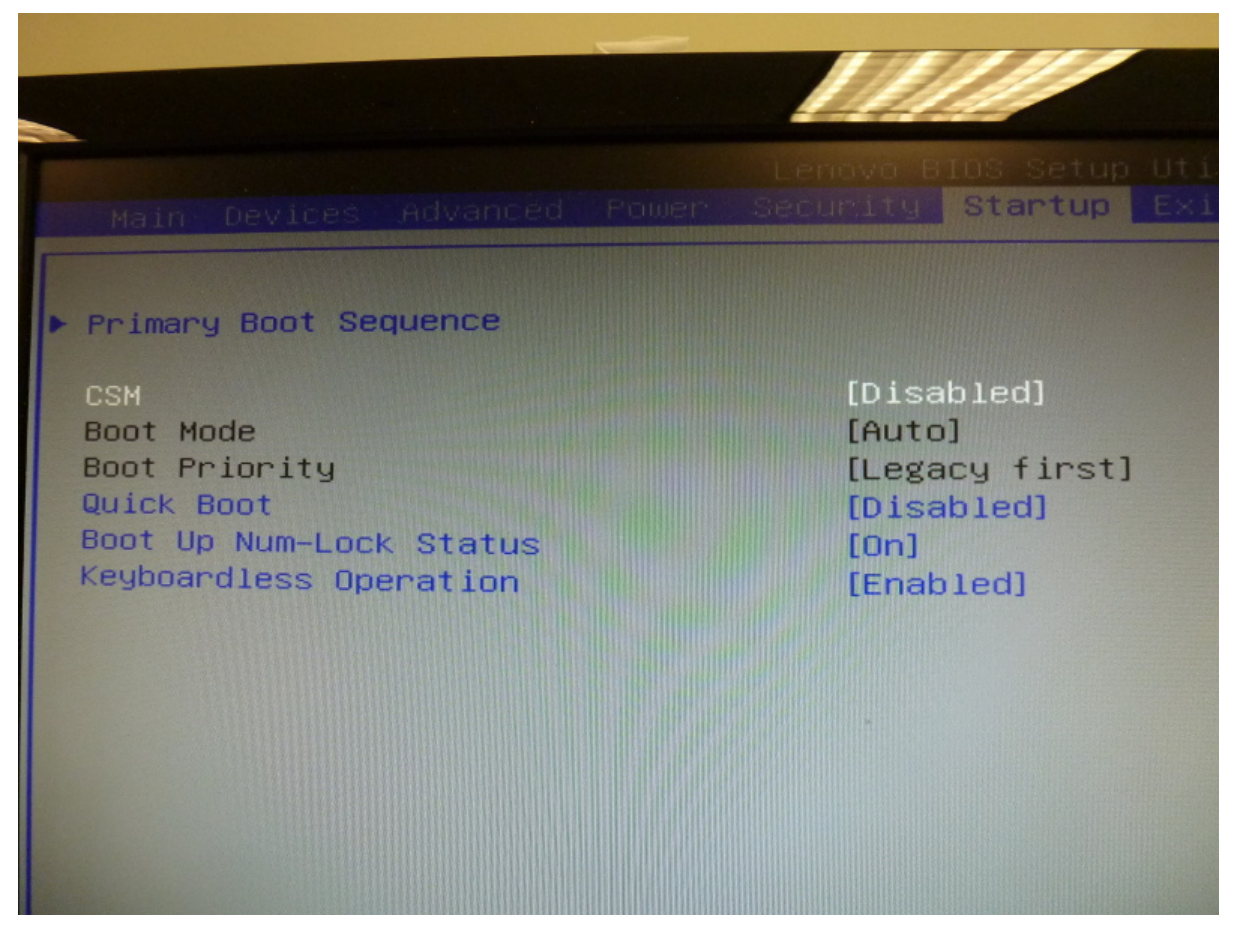

In order to change the Boot Mode or Priority, I had to enable CSM. In Boot Mode, I changed it to UEFI first from Auto. I also changed the Boot Priority to UEFI first. I saved the settings and rebooted. The computer would not boot. I went back and changed them to what you see here (original settings), and everything works as described above.

It seems to me if we get the BIOS to recognize GRUB, then we should have a working situation, but I'm the amateur and you folks are the professionals.

Thanks again for all of your assistance.

Don